# **NTU** Nottingham Trent

## **Setting up release conditions for NOW content**

In NOW, you can add release conditions to your content so that students can only see it under specific conditions.

### **Releasing content at a specific time**

You can release content to students at a specific date and time to ensure they follow it in a chronological order and everyone is working on the same content at a similar time. This may help students to plan their time.

If any **synchronous** sessions are due to be held, ensure the dates and times of these are clearly available in the Module Information section and News items. Consider any assessment dates and other **key dates** when setting release conditions – ignoring these may mean content is released without ample time for the students to access and study it.

#### **Week by week / unit by unit release**

From the table of contents on the left, select the unit. On the right, under the unit name and title, click **Add dates and restrictions.**

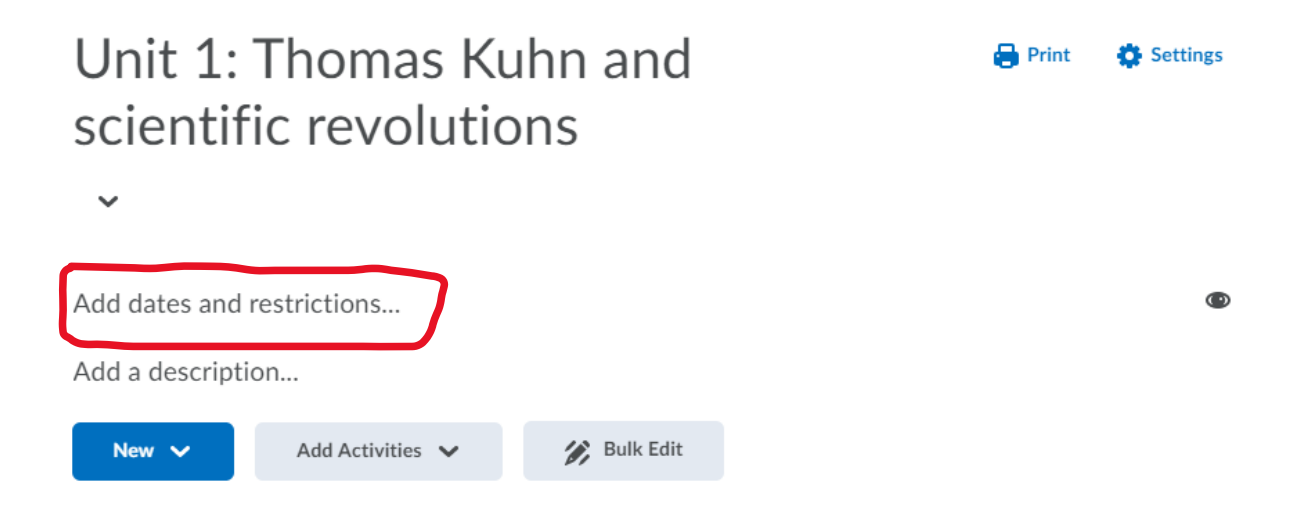

Then select **Add start date…** to choose your desired release date and time.

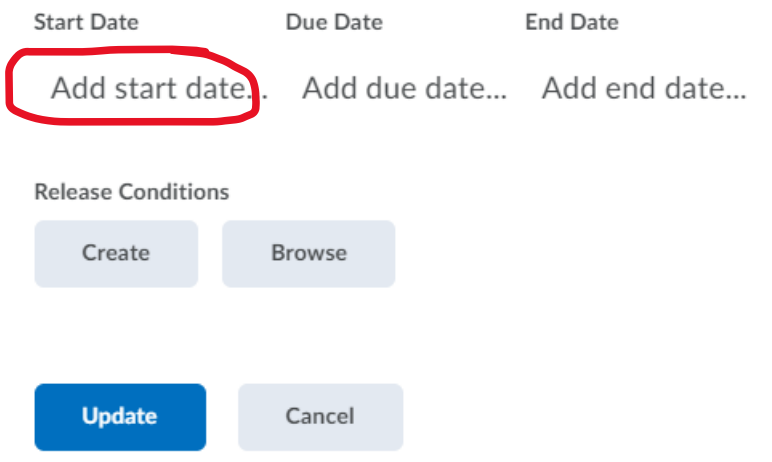

Click **Update** to save. Content in this week/unit will now be released on the specified date.

#### **Specifc web pages / topics**

Go to the page/topic and scroll down to the bottom of the page. Click **Add dates and restrictions.**

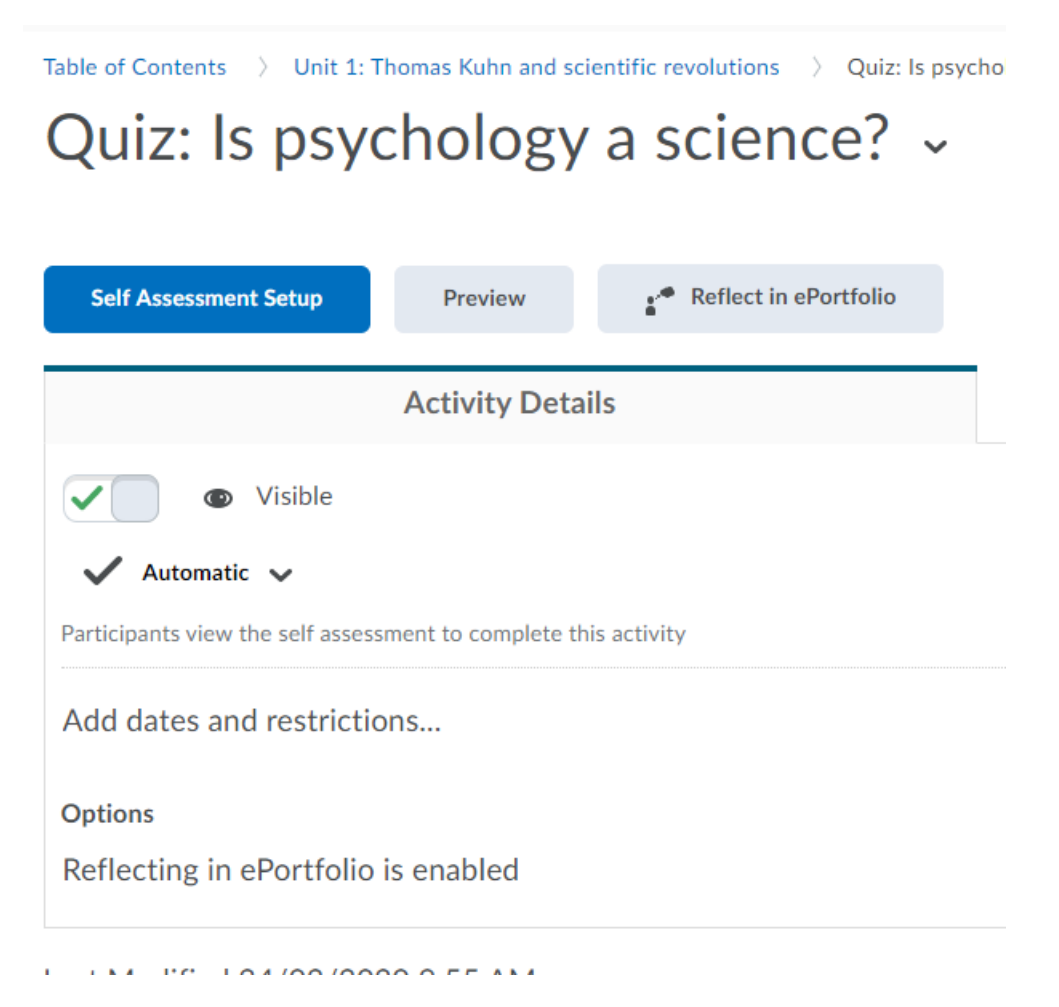

Then select **Add start date…** to choose your desired release date and time.

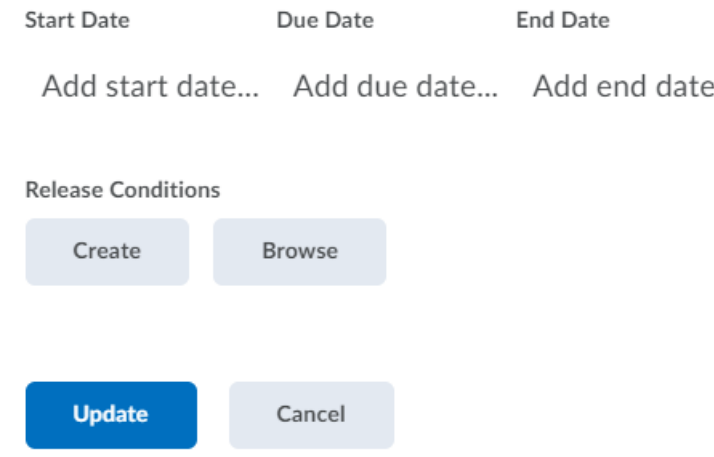

Click **Update** to save. Content in this page/topic will now be released on the specified date.

 $\ddotsc$ 

## **Releasing content to a group**

You can release content to a specific group of students, which may be useful for group work or large cohorts.

Ensure you have [created a group](https://now.ntu.ac.uk/d2l/le/content/207307/viewContent/1045788/View) then go to the week/unit or web page/topic, click **Add dates and restrictions.**

Under **Release Conditions**, click **Create.**

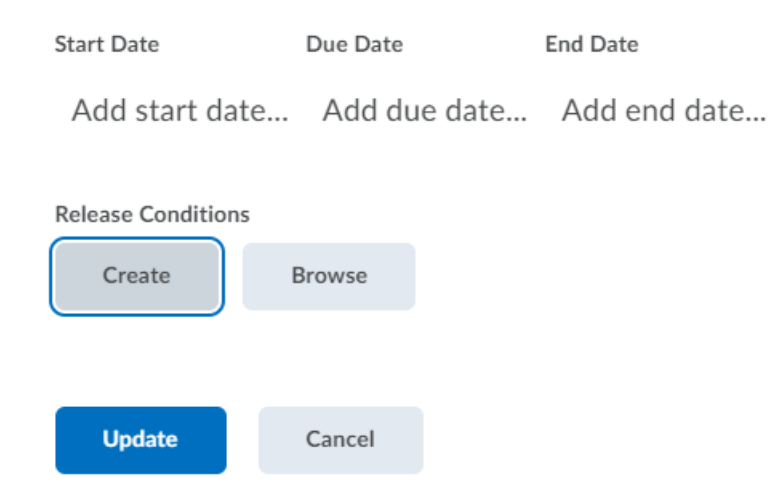

Select from the dropdown list under Condition Type. Choose **Group enrolment**.

#### **Create a Release Condition**

Release this item when the following condition is met:

**Condition Type** 

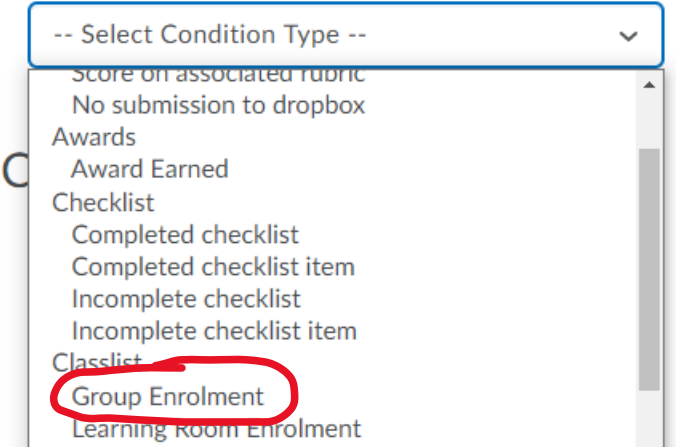

You should see a list of your groups. Choose the one you would like to release content to > Create. The content will now be released to this group.

## **Releasing content depending on test/quiz results**

Content can be released depending on assessment score or attempt.

Go to the week/unit/topic, click **Add dates and restrictions…**

Under **Release Conditions**, click **Create.**

Select from the dropdown list under Condition Type. Choose one of the options under **Assessments**.

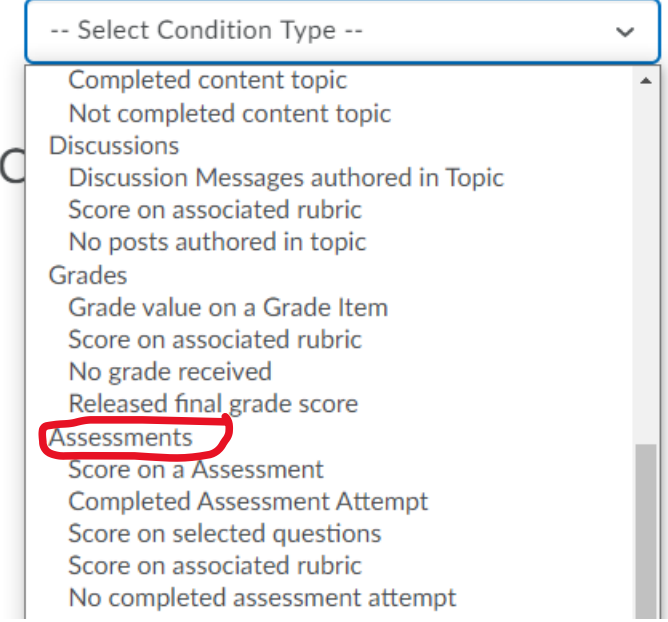

To ensure the content is released in line with the assessment results, the '**automatic grade**' box should be ticked in the Assessment Setup page (go to the assessment > Assessment Setup > Assessment tab).

For formative assessments, ensure you've selected **Unlimited attempts** in the Assessment Setup; otherwise some students may be unable to access the content.

This is just a sample of the many way you can apply release conditions. More guidance on various release conditions is available on [NOW Central.](https://now.ntu.ac.uk/d2l/le/content/207307/Home?itemIdentifier=D2L.LE.Content.ContentObject.ModuleCO-1044441)